## **Installation**

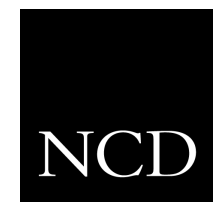

**NC200 and NC400 Network Computer**

**Expansion Memory**

June 1999

Printed in USA

Network Computing Devices, Inc. 350 North Bernardo Avenue Mountain View, CA 94043 USA

1-800-800-9599 (USA and Canada) 1-503-641-2200

http://www.ncd.com

**Copyright** Copyright © 1999 Network Computing Devices, Inc., 350 North Bernardo Avenue, Mountain View, California 94043.

> Copyright 1990, 1992, 1993, 1994, 1995, 1996 Tektronix, Inc. Wilsonville, Oregon.

Printed in the United States of America or the United Kingdom. All rights reserved. This document may not be copied in whole or in part, or otherwise reproduced except as specifically permitted under U.S. copyright law, without the prior written consent of Network Computing Devices, Inc., 350 North Bernardo Avenue, Mountain View, CA 94043 USA.

WinDD and NCBridge are trademarks of Network Computing Devices, Inc.

TEKTRONIX, TEK, UTek, Profile, TekColor, Serial Xpress, SXp, and ErgoCable are trademarks or registered trademarks of Tektronix, Inc.

Portions of the network computer source code are copyrighted © 1989 by Sun Microsystems, Inc. Sun design patents pending in the U.S. and foreign countries. OPEN LOOK is a trademark of AT&T. Used by written permission of the owners.

Portions of this NCBridge software © 1984-95 Adobe Systems Incorporated. All rights reserved.

Some fonts are copyrighted © 1986, 1985 by Bigelow & Holmes. Lucida is a registered trademark of Bigelow & Holmes.

Ethernet is a trademark of Xerox Corporation; UNIX is a registered trademark of AT&T; DEC, DECnet, DECwindows, ULTRIX, SCAMP, VMS, and VT are trademarks of Digital Equipment Corporation; SPARCstation is a registered trademark of SPARC International, licensed exclusively to Sun Microsystems, Inc.; Sun Microsystems, SunOS, NFS, Sun, Sun-3, Sun-4, and OpenWindows are trademarks of Sun Microsystems, Inc.; OSF, OSF/Motif, and Motif are trademarks of Open Software Foundation, Inc.; X and X Window System are trademarks of the Massachusetts Institute of Technology. Hewlett-Packard, HP, and vue are trademarks of the Hewlett-Packard company. IBM and SMIT are trademarks of International Business Machines. Silicon Graphics and IRIS are registered trademarks and IRIX is a trademark of Silicon Graphics, Inc. OpenConnect is a registered trademark of OpenConnect Systems, Inc. Other trade names used in this document are trademarks or registered trademarks of the manufacturers or vendors of the associated products.

Microsoft, Windows NT and Windows95 are registered trademarks of the Microsoft Corporation.

Adobe, Acrobat, Display PostScript, and ShowPS are trademarks of Adobe Systems Incorporated which may be registered in certain jurisdictions.

**Disclaimer** NCD makes no representation or warranties with respect to the contents of this document and specifically disclaims any implied warranties of merchantability or fitness for any particular purpose. Further, NCD reserves the right to revise this publication without obligation of NCD to notify any person or organization of such revision or changes.

# **General Safety Summary**

Review the following safety precautions to avoid injury and prevent damage to this product or any products connected to it.

*Only qualified personnel should perform service procedures.*

## **Injury Precautions**

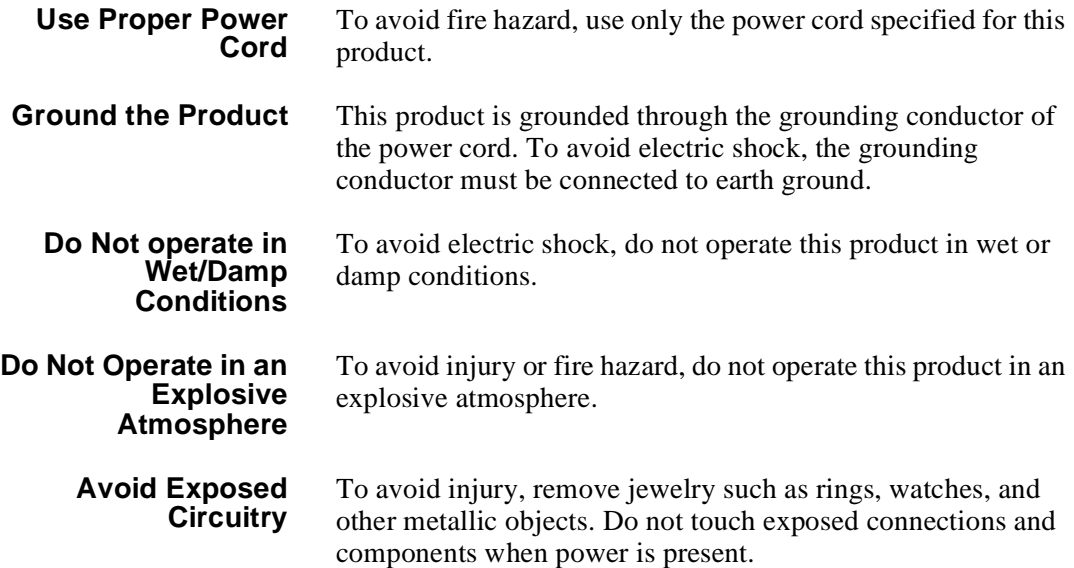

## **Product Damage Precautions**

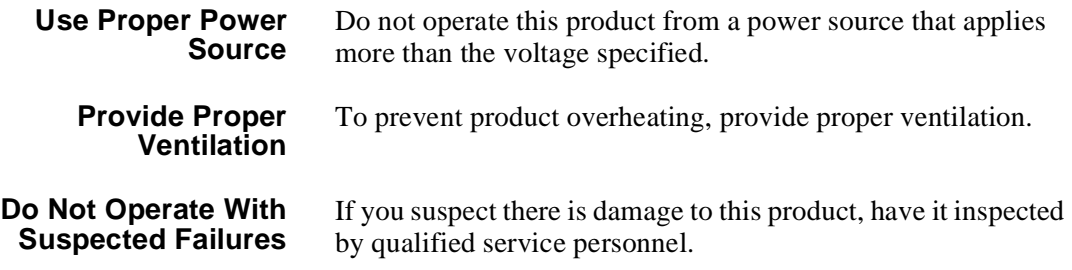

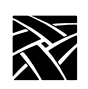

*General Safety Summary*

# **Safety Terms and Symbols**

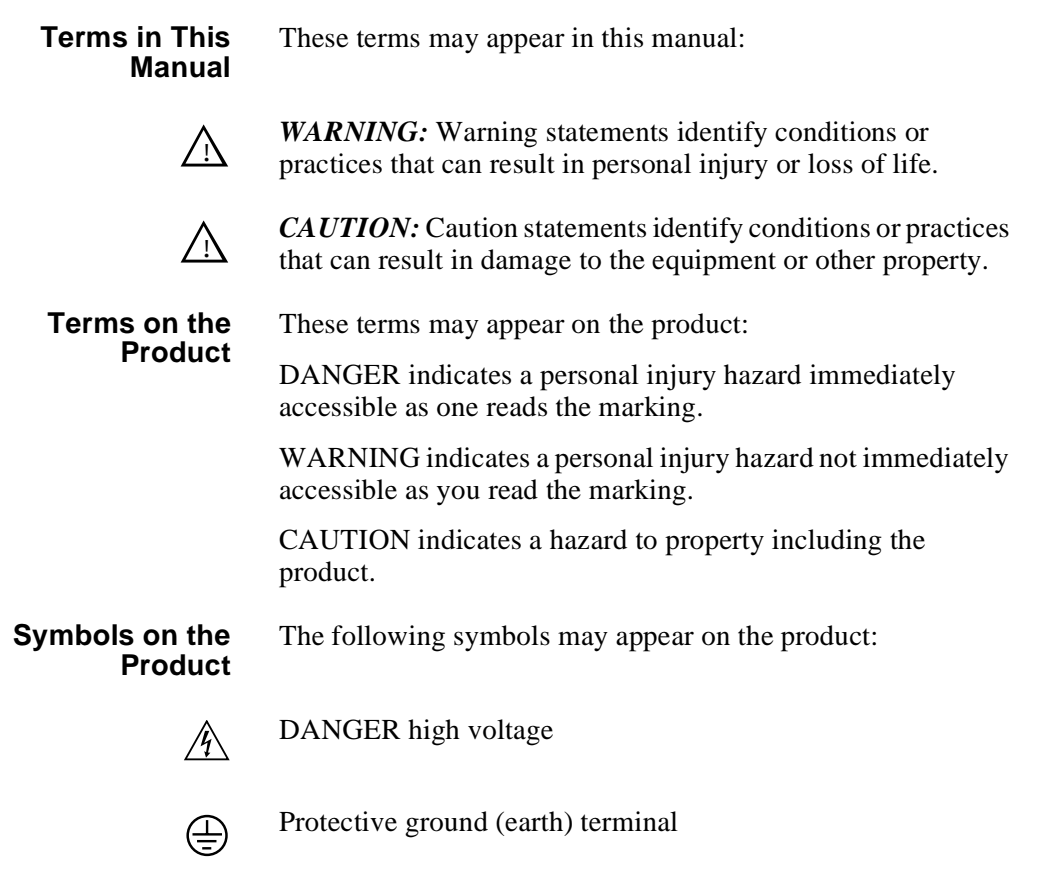

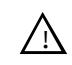

ATTENTION – refer to manual

## **Introduction**

Use these instructions to install Expansion Memory in your NC200 or NC400 Business Network Computer. Where a procedure differs for a particular model, the difference is clearly pointed out.

After you check the contents of your kit and read the Electrostatic Precautions, begin the installation procedure on the next page.

## **Kit Contents**

This field installation kit includes the following:

- One Expansion Memory board  $(4, 8, 16, \text{ or } 32 \text{ MB})$
- One anti-static wrist strap
- One anti-static conductive pad
- These installation instructions

## **Tools Required**

Installation of the Expansion Memory kit in the NC200 requires no tools; installation in the NC400 requires a Phillips screwdriver, #2 tip.

## **Electrostatic Precautions**

This product contains components that are highly sensitive to electrostatic discharge. To protect these components from damage and to maintain product reliability, take the following precautions when handling the circuit boards:

- Leave the board in its static-shielded bag until you are ready to install the board.
- Handle all circuit boards in a static-protected area capable of controlling static charge on conductive materials, people, and non-conductive materials. Static-protected areas include non-static table tops and non-static floor mats.
- Use the anti-static wrist strap and conductive pad provided in the kit when working with any circuit board.
- Handle the circuit boards only by the edges. Avoid touching the printed wires on the back of the circuit board as much as possible.

## **NCF32 Installation Note**

The NC200 network computer cover has a clearance problem with some 32MB DIMM cards. Some 32MB DIMMs are taller than other DIMMs and therefore they may run into a metal flange that hangs down from the top of the cover. There are four flanges connected to each of the four plastic posts that drop down from the inside of the plastic cover.

To alleviate this interference described above, execute the following procedure before installing the 32MB DIMM into a NC200.

- 1. Lay the top plastic cover upside down on a flat surface as shown in [Figure 1.](#page-5-0)
- 2. Using a flat head screwdriver or nutdriver, perform the following procedure on only the front-most post that is nearest to the power switch.
- 3. Press down each of the four flanges such that the flanges are pressed up against the top of the cover. This will prevent the DIMM from touching any one of the flanges around this post.

<span id="page-5-0"></span>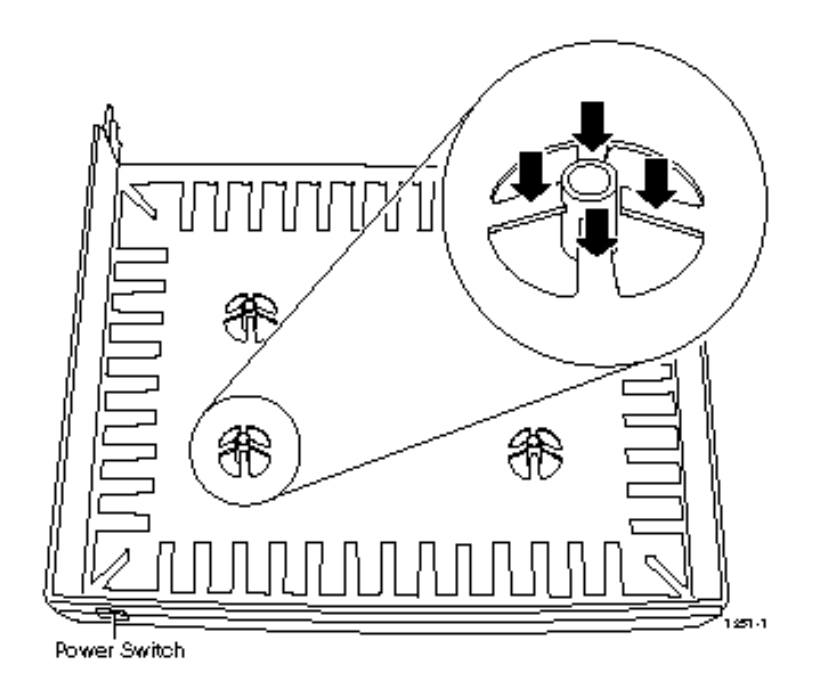

**Figure 1. Network Computer Flanges**

**NCD** 

*NCF32 Installation Note*

For the 32MB DIMM to work correctly in your NC, Bootmonitor code version 7.10 or higher is required. If you have a version of Bootmonitor code less than 7.10, download the newer version from the following ftp site: ftp.ncd.com. Use the following example (enter items shown in bold type):

```
Prompt> ftp ftp.ncd.com
Name (ftp.ncd.com:username): anonymous
Password: <your_email_address>
ftp> cd /pub/nwd/NCBridge/BootMonitors
```
Use "dir" and "mget" commands to list and obtain the README.INSTALL file, which includes information on how to download and install the new bootmonitor code.

# **Installing the Expansion Memory**

- 1. Set the Standby/On switch to Standby.
- 2. **NC200:** Remove the cable cover from the rear of the Logic Module as shown in [Figure 2](#page-7-0).

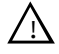

*CAUTION: The Standby/On switch on the NC200, when set to Standby, does not turn off the power to the circuitry inside. To avoid the possibility of damage to the circuitry, be sure to disconnect the ac line cord to the power supply before doing any work inside the logic module.*

- 3. Disconnect the ac power. **NC200:** unplug the power supply from the ac power outlet, then disconnect the power supply connector from the rear panel. **NC400:** unplug the ac line cord from the rear panel.
- 4. Disconnect as many other cables as necessary to easily reach the rear of the logic module.

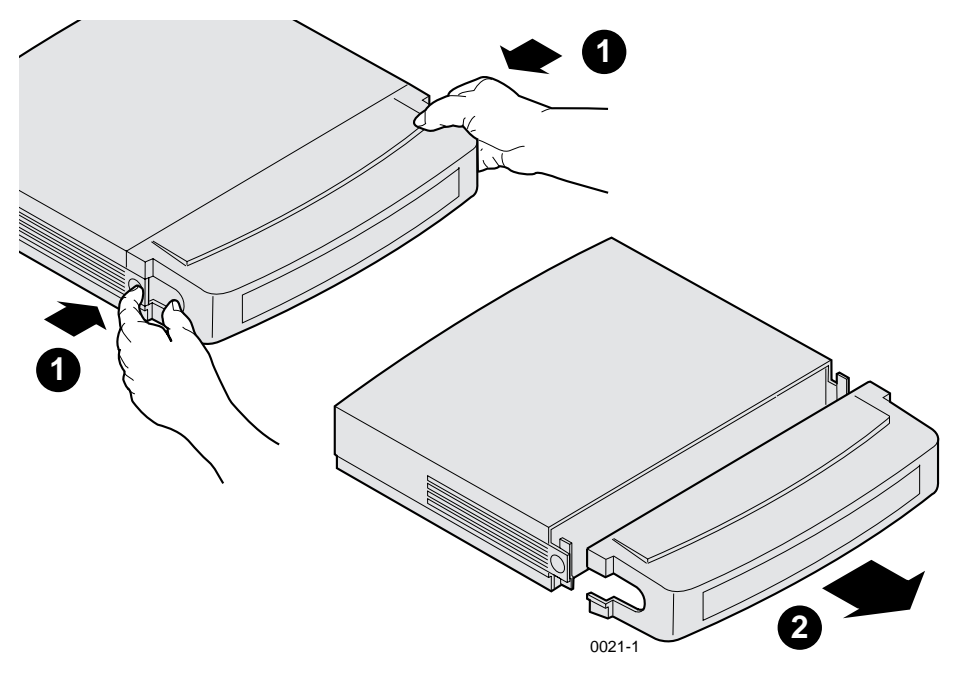

<span id="page-7-0"></span>**Figure 2. Removing the NC200 Cable Cover**

**NCD** 

*Installing the Expansion Memory*

5. Remove the logic module cover. **NC200:** As shown in [Figure 3](#page-8-0). **NC400:** As shown in [Figure 4.](#page-9-0)

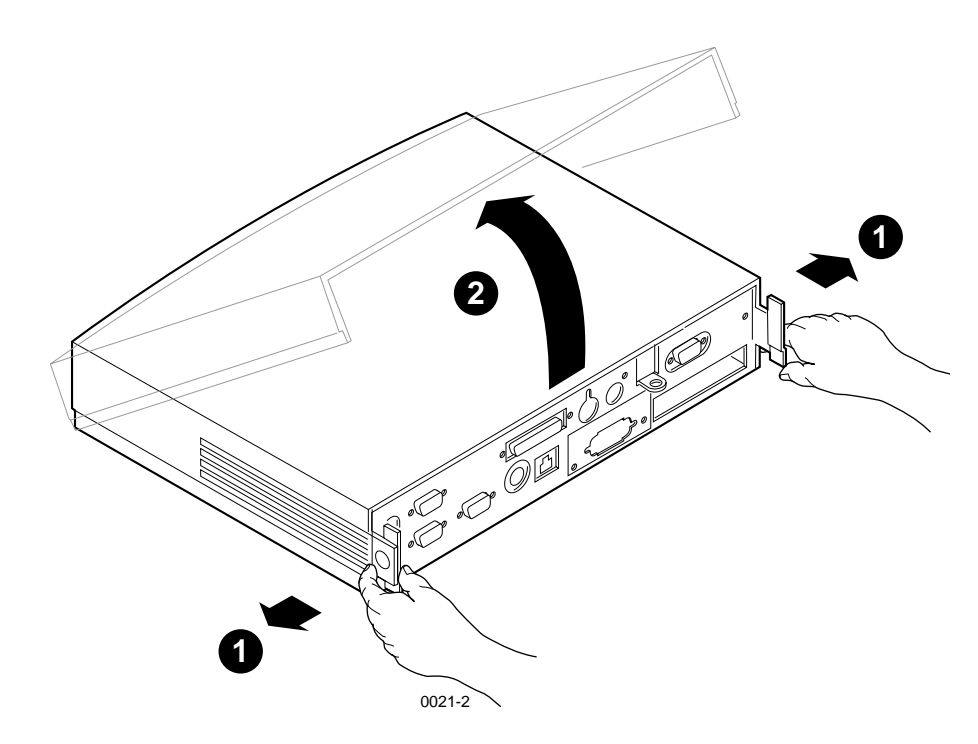

<span id="page-8-0"></span>**Figure 3. Removing the NC200 Logic Module Cover**

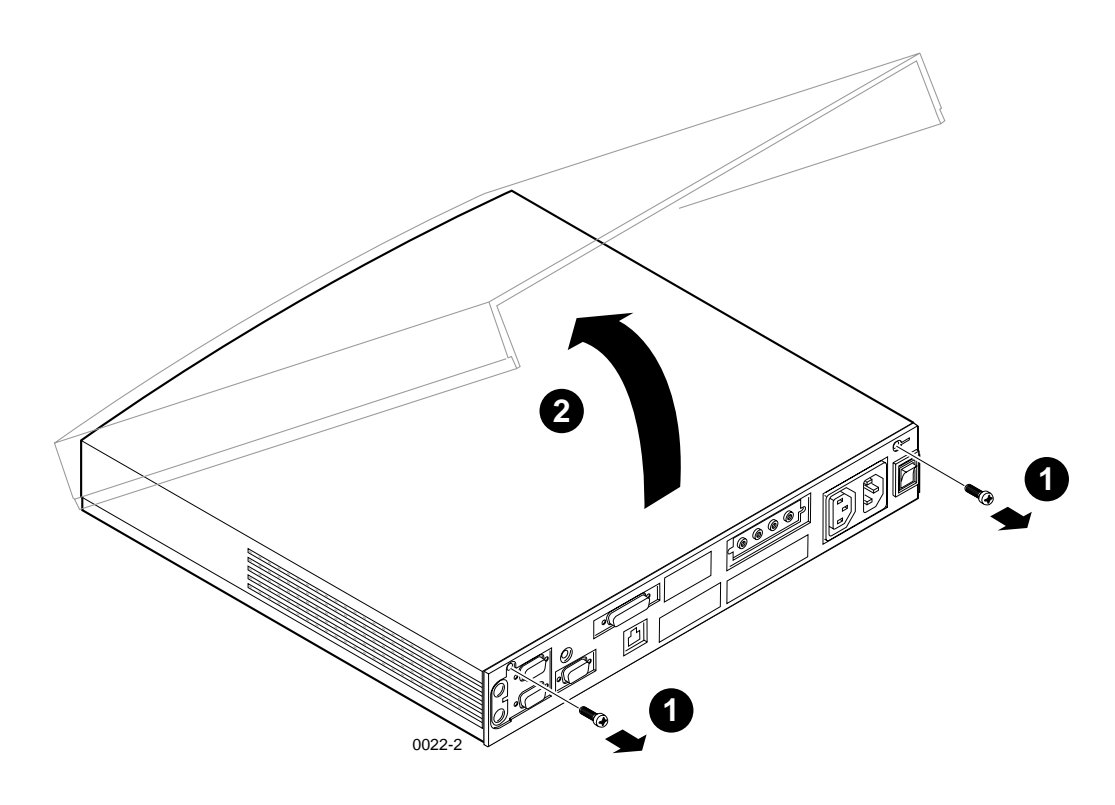

#### <span id="page-9-0"></span>**Figure 4. Removing the NC400 Logic Module Cover**

- 6. Put on the anti-static wrist strap (follow the instructions on the wrist strap package).
- 7. Remove the circuit board from the protective package.
- 8. Plug the new memory board into one of the two (NC200) or four (NC400) DIMM sockets as shown in [Figure 5.](#page-10-0) When the board is pressed into the socket, the latches will automatically close.

*Installing the Expansion Memory*

*IMPORTANT: In the NC400, DIMM pairs must be installed in alternate sockets, not adjacent sockets. This means you can install a pair of the same size DIMMs in sockets 1 and 3 or sockets 2 and 4, but not in sockets 1 and 2 or 3 and 4. The DIMM pairs can be different sizes, but the individual DIMMs in a pair must be the same size. For example, you can install a pair of 8MB DIMMs in sockets 1 and 3, and a pair of 4MB DIMMs in sockets 2 and 4.*

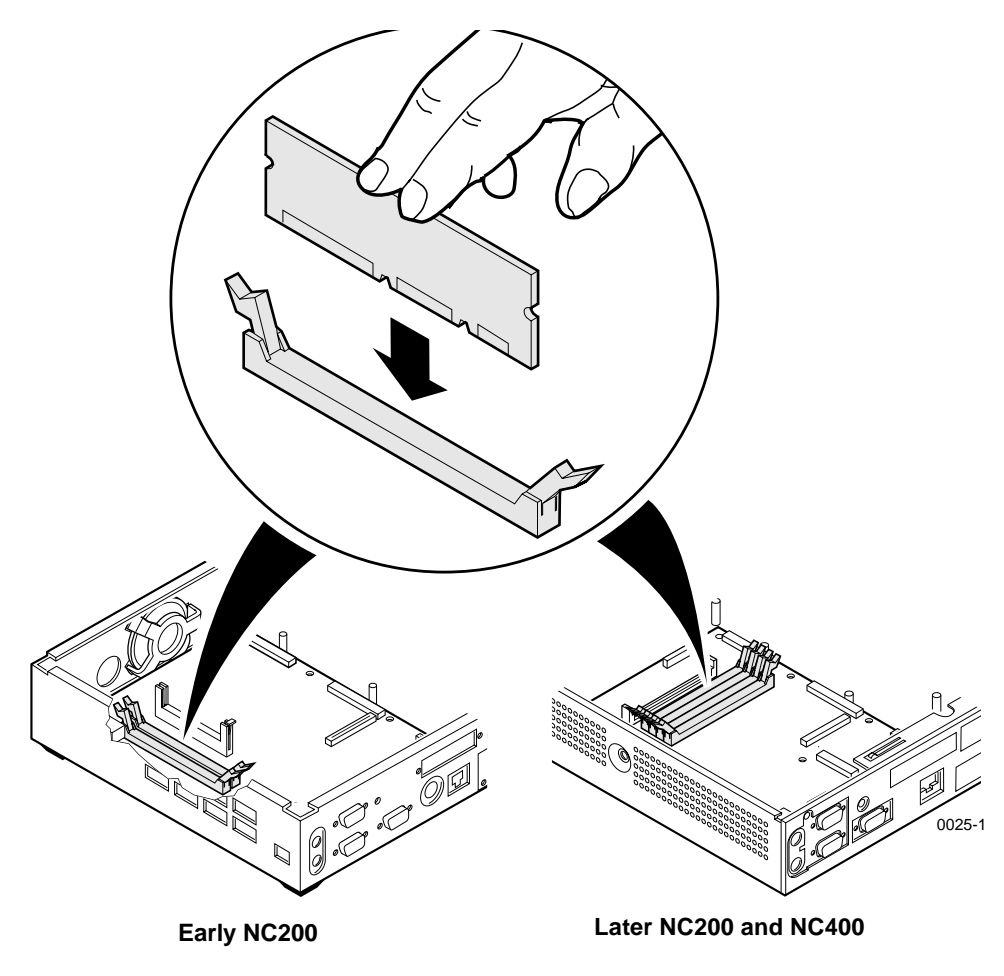

<span id="page-10-0"></span>**Figure 5. Expansion Memory Sockets**

- 9. Replace the logic module cover on the chassis.
- 10. Reconnect all cables removed earlier. Connect the power supply to the network computer before plugging it into the AC power outlet.
- 11. **NC200:** Replace the cable cover, routing the cables out the slots in the cover sides as shown in [Figure 6](#page-11-0).
- 12. Verify the installation using the procedure that follows.

<span id="page-11-0"></span>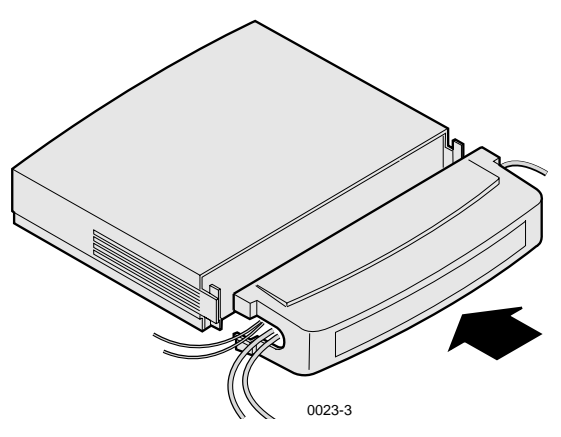

**Figure 6. Installing the NC200 Cable Cover**

*Verification*

## **Verification**

To verify that your network computer is operating correctly after installing the Expansion Memory:

- 1. Set the Standby/On or On/Off switch to on (1) and watch for the Boot Monitor screen to appear.
- 2. Press any keyboard key before the boot process is complete.

Pressing any key before the boot process is complete stops the process and transfers control to the boot monitor. The following message appears on the display:

Type HELP for a list of commands BOOT> \_

- 3. Check the amount of total memory displayed in the upper left-hand panel of the Boot Monitor screen. The total should reflect the newly added memory.
- 4. At the BOOT> prompt type **report** and verify that the total "opt mem:" is correct. The total should be the sum of the newly added memory and any previously installed option memory.

If the total does not include the newly added memory, check the DIMMs to be sure they are properly seated in the sockets, then repeat the verification procedure. If the memory total is still incorrect, contact your NCD representative.

5. Type **self-test** at the BOOT> prompt. The Self Test Menu, shown in [Figure 7](#page-13-0), will appear.

```
Self Test Menu
System Memory Tests
LAN Interface Tests
Flash Option Tests
NVRAM Tests
Press the "SPACE" bar to step through the selections.
Press the "\longrightarrow" to make a selection.
Press "ESC" to exit?
```
#### <span id="page-13-0"></span>**Figure 7. Self Test Menu**

Following the instructions below the menu, select the System Memory Test and start the test by pressing " $\longrightarrow$ " (Enter or Return). When the test successfully completes, the messages on the screen appear as shown in [Figure 8](#page-13-1). If the test does not complete successfully, contact your NCD representative.

| System Memory Tests Complete. Press any key to continue.                                                   |                                                                    |  |  |
|----------------------------------------------------------------------------------------------------|--------------------------------------------------------------------|--|--|
| Data Walk<br>Byte Steering<br>Address Walk<br>RAM Bank Address<br>Mod255<br>March16<br>March <sub>32</sub> | Passed<br>Passed<br>Passed<br>Passed<br>Passed<br>Passed<br>Passed |  |  |

<span id="page-13-1"></span>**Figure 8. Display Messages After Successful System Memory Verification Test**